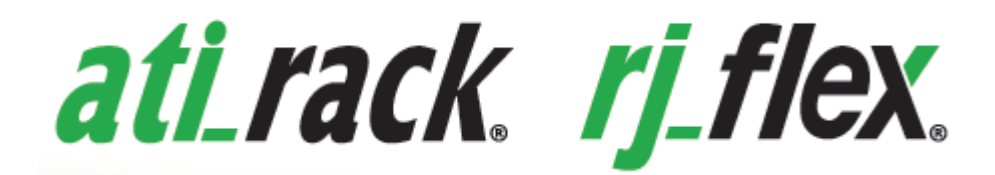

# **MANUAL DE INSTALAÇÃO / UTILIZAÇÃO**

# **Novo RC-CC**

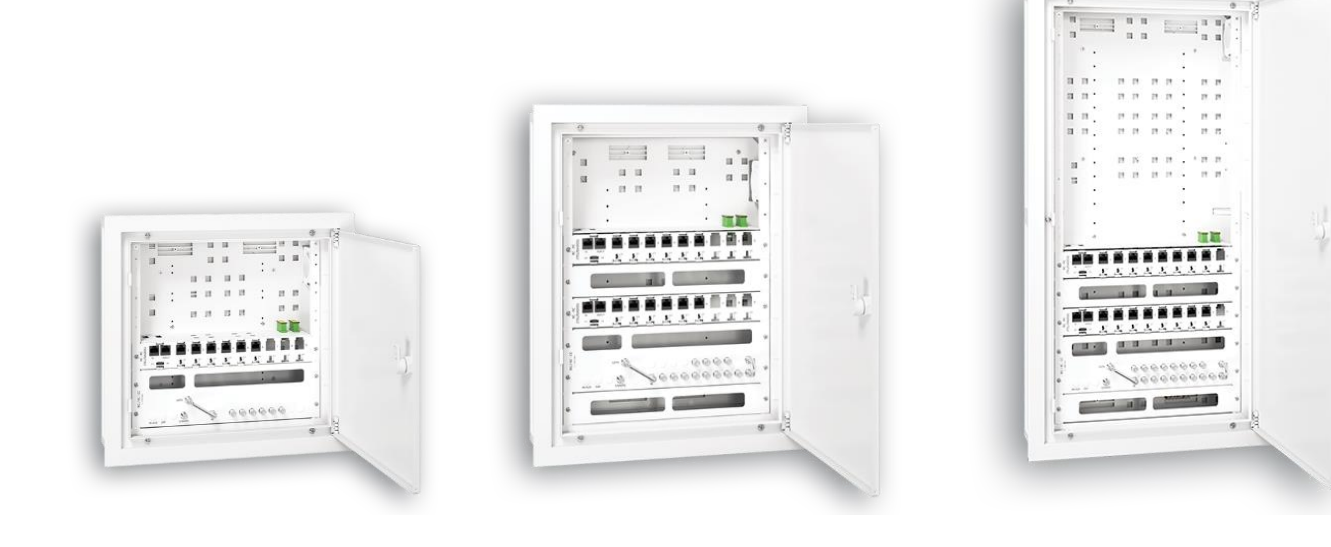

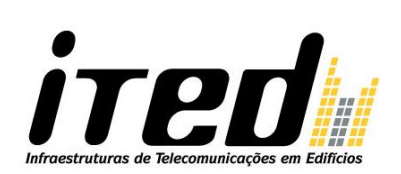

 $\epsilon$ 

*ired* 

# *A* Quitérios | INSTRUÇÕES GERAIS – ATI\_RACK® RJ\_FLEX®

# **ÍNDICE**

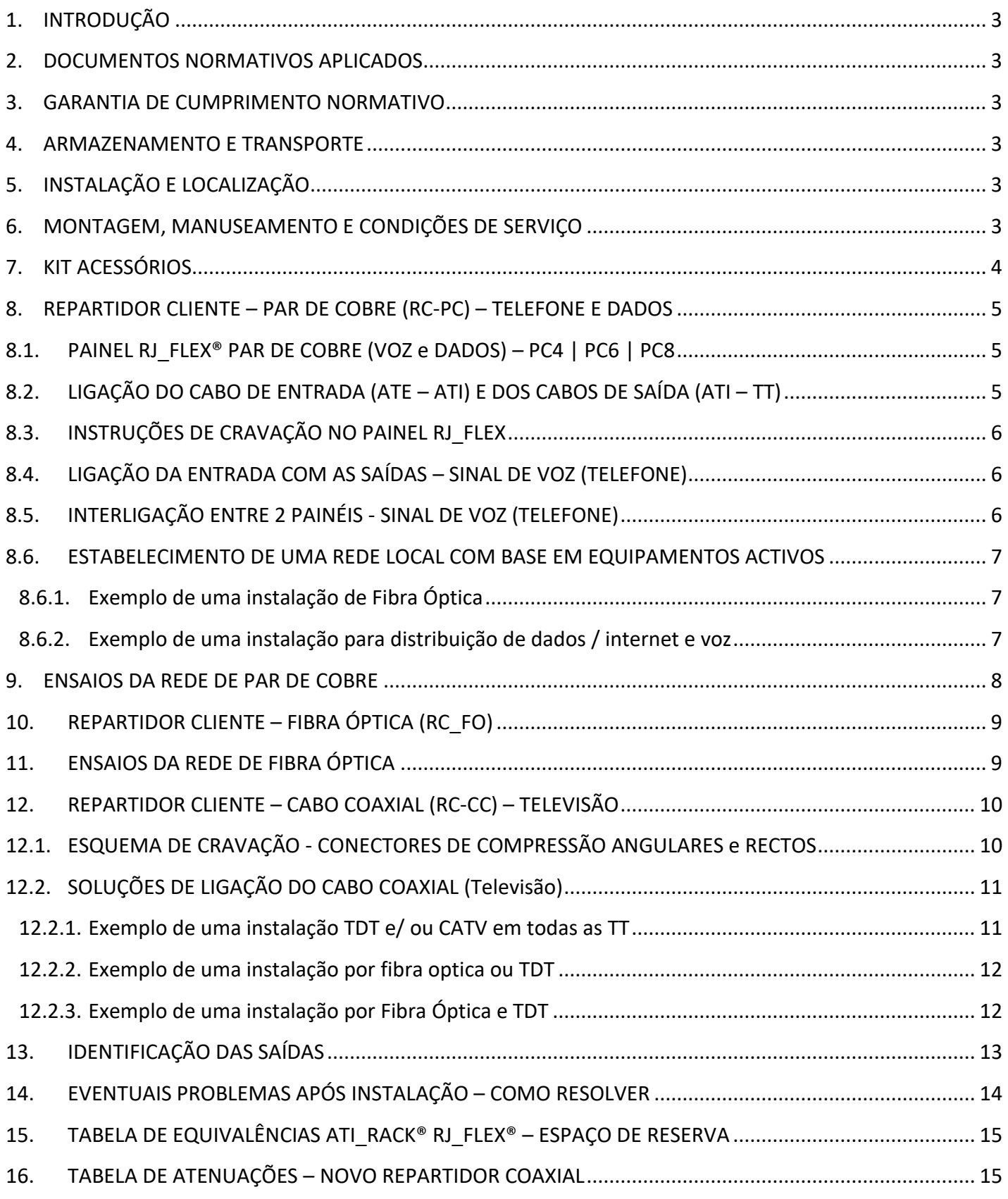

 $\zeta \in$ 

# **INSTRUÇÕES GERAIS – ATI\_RACK® RJ\_FLEX®**

# <span id="page-2-0"></span>**1. INTRODUÇÃO**

**ATI\_RACK® RJ\_FLEX®** é constituído por uma caixa única para instalação dos Repartidores de Clientes (RC-PC, RC-CC e RC-FO) e espaço de reserva que permite alojar, no mínimo, 2 equipamentos activos.

A série de produtos ATI\_RACK permite dois métodos de aquisição:

- A **Solução Standard** permite a aquisição da caixa base, aro porta e painéis equipados por tecnologia, com número predefinido de saídas de PC, CC e FO. A instalação de painéis suplementares nesta mesma solução é, contudo, possível.
- A **Construção Modular** permite a aquisição da caixa base, aro porta vazio e qualquer código de painéis, oferecendo, assim, uma configuração personalizada.

## <span id="page-2-1"></span>**2. DOCUMENTOS NORMATIVOS APLICADOS**

Manual ITED (1ª, 2ª, 3ª e 4ª Edição) – Prescrições e Especificações Técnicas das Infra-estruturas de Telecomunicações em Edifícios.

DL 123/2009, de 21 Maio, alterado pelo DL 258/2009 de 25 de Setembro – Diploma Legal ITED

EN 62208 - Invólucros vazios para conjuntos de aparelhagem de baixa tensão - Regras Gerais

## <span id="page-2-2"></span>**3. GARANTIA DE CUMPRIMENTO NORMATIVO**

Declaração CE de Conformidade - sustentada por Dossier Técnico de Normalização - Documentação técnica sobre a concepção, fabrico e funcionamento do produto segundo a Directiva 2014/35/UE.

Na placa de características do produto são indicadas: marca, modelo, designação, lote, índices de protecção (IP e IK) e documentos normativos aplicáveis (DNA).

No Catálogo Geral ou no website [www.quiterios.pt](http://www.quiterios.pt/) são indicadas características técnicas, dimensionais e de materiais.

## <span id="page-2-3"></span>**4. ARMAZENAMENTO E TRANSPORTE**

Condições de transporte e armazenamento: temperatura máxima 55ºC e mínima –15ºC.

Verificar sempre o produto no caso de queda. O manuseamento inadequado poderá originar a diminuição das características de segurança.

## <span id="page-2-4"></span>**5. INSTALAÇÃO E LOCALIZAÇÃO**

O ATI\_RACK® RJ\_FLEX® deve ser instalado no local que melhor sirva os interesses dos utilizadores, preferencialmente próximo do quadro de energia, ao qual deve ficar interligado por meio de tubo com diâmetro não inferior a 20mm, ou calha de capacidade equivalente.

O ATI\_RACK® RJ\_FLEX® deve ser facilmente acessível, recomendando-se uma altura de colocação não inferior a 1,5m a contar da sua base em relação ao pavimento.

Deve ser instalado em locais com temperaturas de serviço entre os 40ºC e -5ºC.

Não deve ser instalado em locais excessivamente sujeitos a humidades, poeiras, fumos, vapores corrosivos, temperaturas extremas, campos magnéticos de forte valor, locais de atmosferas sujeitas a explosões, incêndios, vibrações ou choques.

O ATI\_RACK® RJ\_FLEX® tem espaço para alojar, no mínimo, 2 equipamentos activos.

## <span id="page-2-5"></span>**6. MONTAGEM, MANUSEAMENTO E CONDIÇÕES DE SERVIÇO**

Só poderá ser montado e manuseado por Técnicos ITED que deverá utilizar equipamentos normalizados e respeitar o estabelecido no Manual ITED.

O último operador (Técnico ITED) é responsável pela instalação, montagem, funcionamento e manutenção do produto.

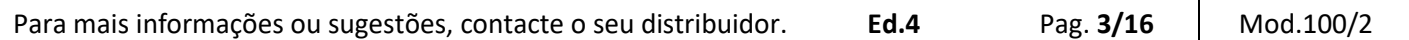

**INSTRUÇÕES GERAIS – ATI\_RACK® RJ\_FLEX®**  $\epsilon$ 

## <span id="page-3-0"></span>**7. KIT ACESSÓRIOS**

O Aro porta ATI\_RACK® RJ\_FLEX® inclui:

- ✓ 1 Prateleira;
- ✓ 1 Tomada eléctrica;
- $\checkmark$  2 adaptadores FO Duplex protegidos;
- ✓ Conectores angulares compressão para as saídas CC;
- ✓ Conectores rectos de compressão para as entradas CC;
- $\checkmark$  Cargas 75 Ω;
- ✓ Barramento de terra;
- ✓ Etiqueta de identificação de saídas (PC | CC | FO);
- ✓ Parafusos de aperto, de acordo com a imagem seguinte:

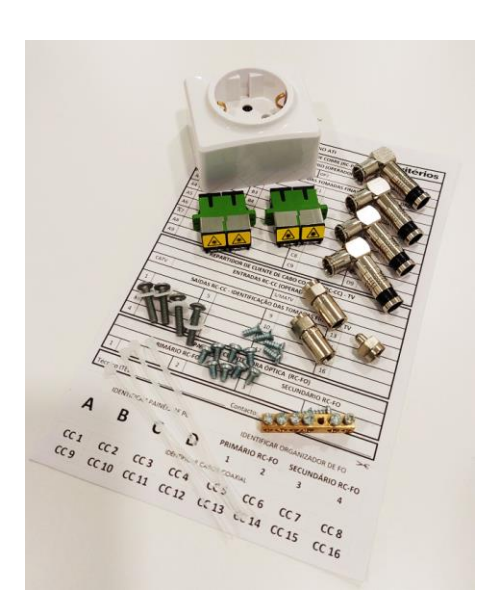

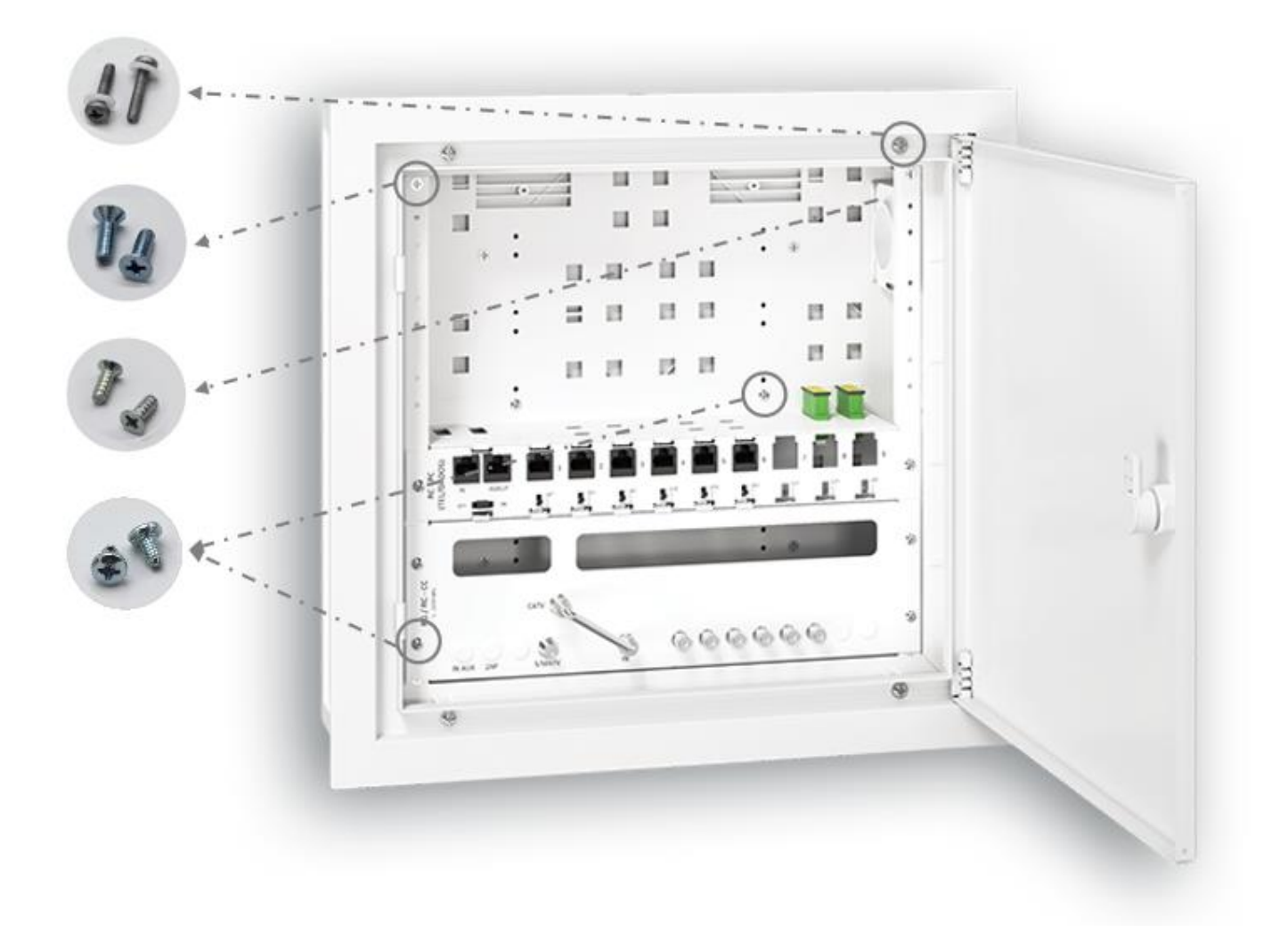

# **INSTRUÇÕES GERAIS – ATI\_RACK® RJ\_FLEX®**

# <span id="page-4-0"></span>**8. REPARTIDOR CLIENTE – PAR DE COBRE (RC-PC) – TELEFONE E DADOS**

O Repartidor de Cliente de Par de Cobre (RC-PC) permite distribuir **sinal de voz** de 2 operadores para cada uma das saídas (secundário), ou estabelecer uma rede dados com base em equipamentos activos, em Categoria 6.

# <span id="page-4-1"></span>**8.1.PAINEL RJ\_FLEX® PAR DE COBRE (VOZ e DADOS) – PC4 | PC6 | PC8**

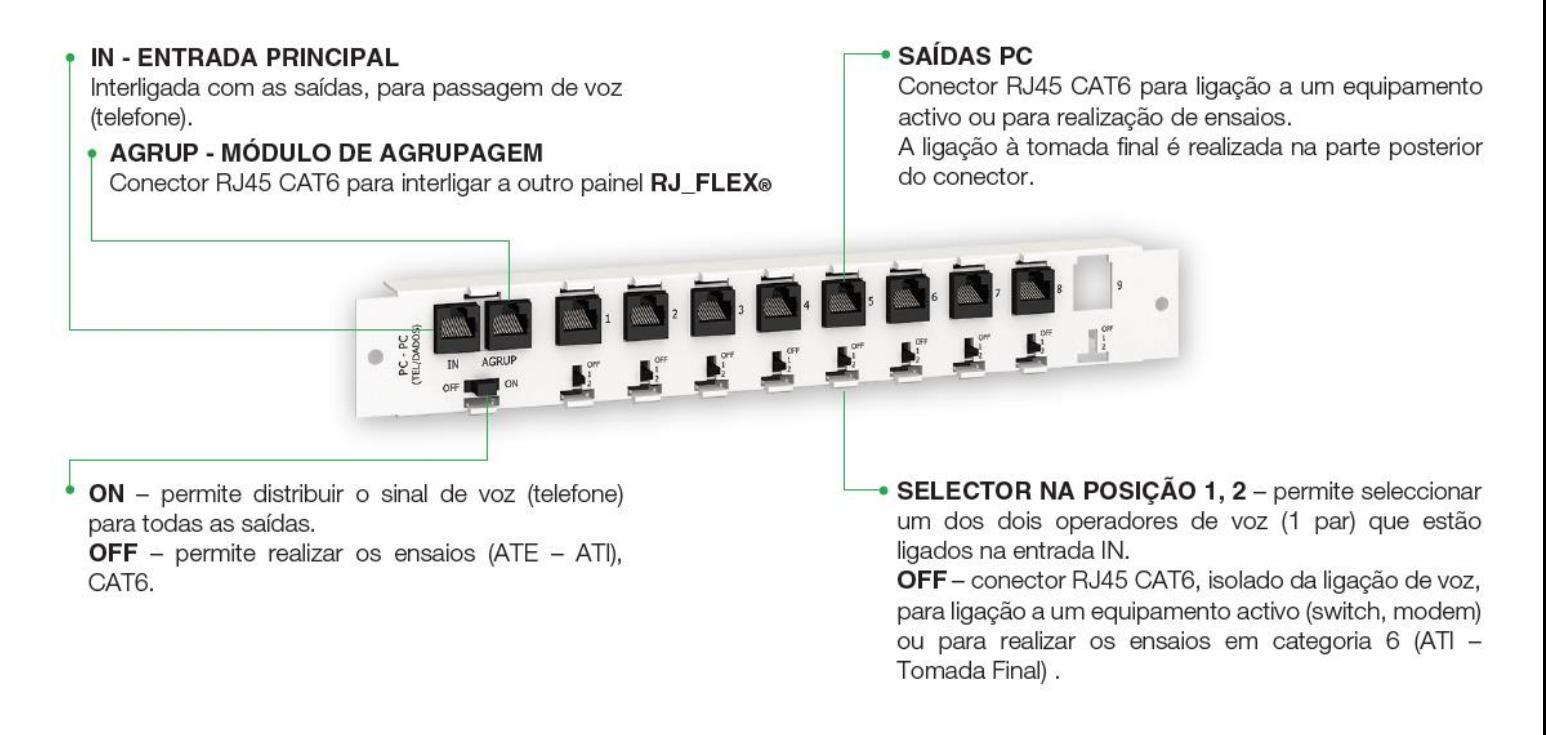

# <span id="page-4-2"></span>**8.2.LIGAÇÃO DO CABO DE ENTRADA (ATE – ATI) E DOS CABOS DE SAÍDA (ATI – TT)**

A ligação do cabo de entrada (proveniente do ATE) deve ser executa no módulo de entrada, directamente na régua de cravação na parte posterior da placa.

A ligação entre o ATI e a tomada terminal (TT) existente na fracção deve ser executada no módulo de saída, directamente na régua de cravação na parte posterior da placa.

A distribuição para as tomadas finais é em estrela.

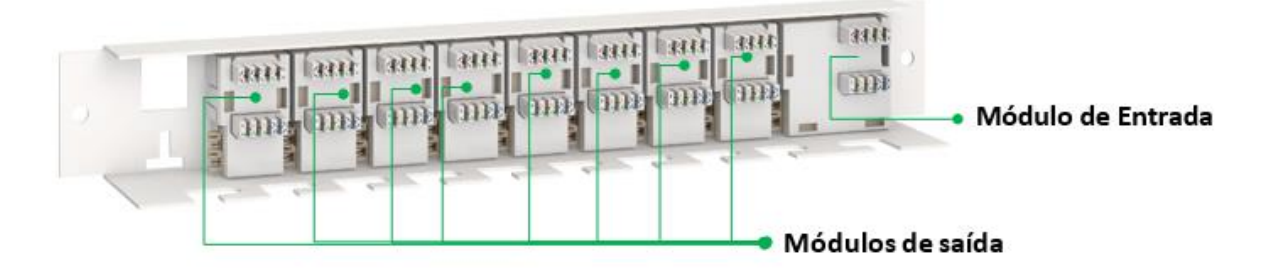

O módulo de entrada (ME) está interligado com os módulos de saída, através dos ligadores laterais, que garantem a continuidade do sinal de 2 operadores de voz, em todo o conjunto.

No módulo de entrada o par 4 e 5 corresponde ao operador 1 (OP 1) e o par 1 e 2 corresponde ao operador 2 (OP 2).

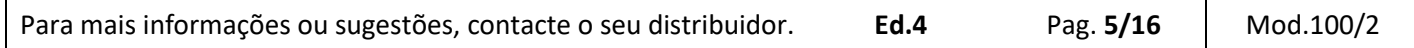

*A* **Quitérios INSTRUÇÕES GERAIS – ATI\_RACK® RJ\_FLEX®** 

### <span id="page-5-0"></span>**8.3.INSTRUÇÕES DE CRAVAÇÃO NO PAINEL RJ\_FLEX**

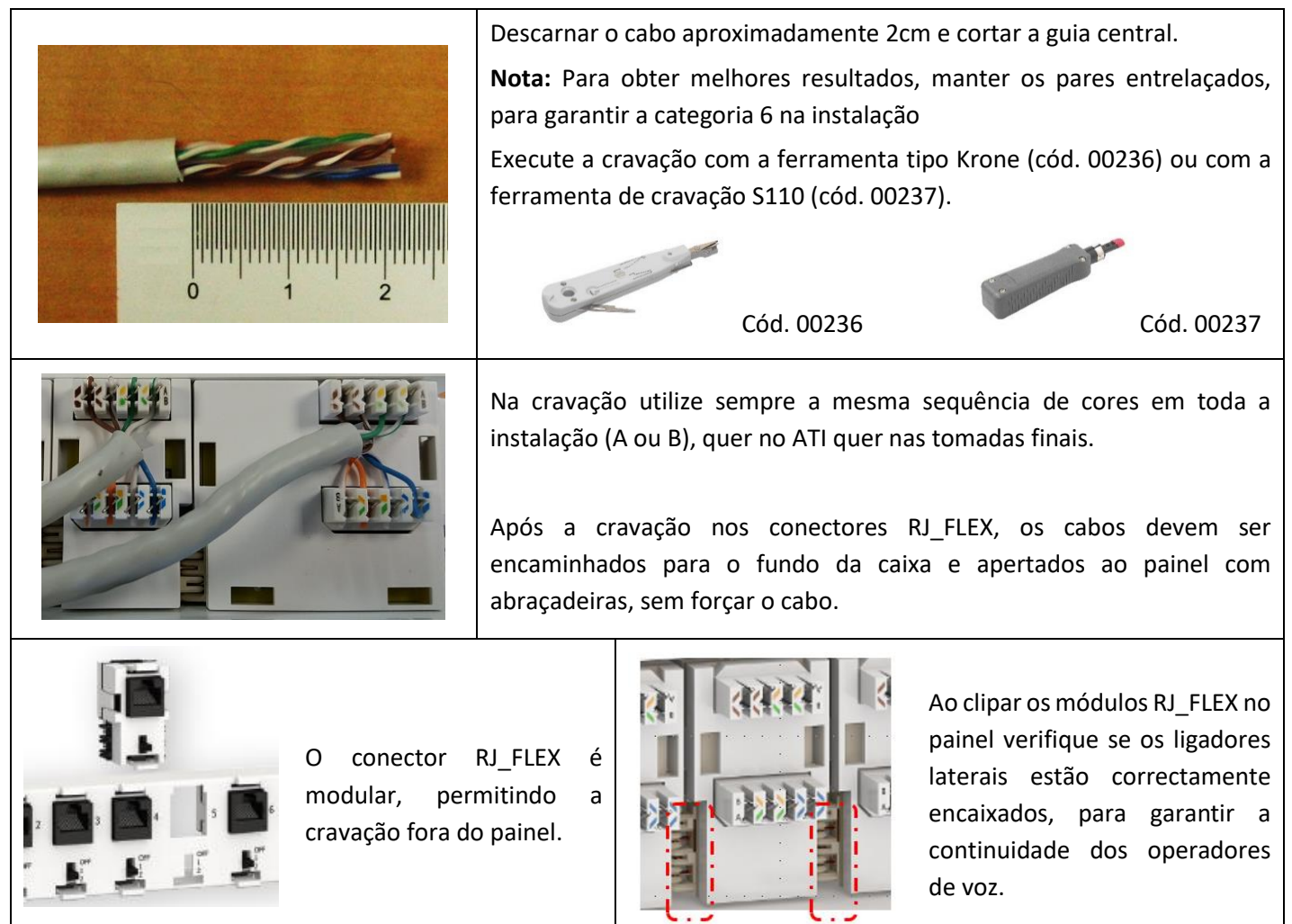

# <span id="page-5-1"></span>**8.4.LIGAÇÃO DA ENTRADA COM AS SAÍDAS – SINAL DE VOZ (TELEFONE)**

Para interligar o primário com o secundário coloque o selector (ON/OFF) na **posição ON**, o qual permite distribuir sinal de voz/ telefone (1 par) por todas as tomadas do ATI.

O painel é constituído por equipamentos passivos, para realizar uma rede de dados, é necessário um equipamento activo (switch), ver ponto 9.6

# <span id="page-5-2"></span>**8.5.INTERLIGAÇÃO ENTRE 2 PAINÉIS - SINAL DE VOZ (TELEFONE)**

O ATI RACK® RJ FLEX® é constituído por painéis de PC, que podem ser interligados entre si.

**Interligação de 2 ou mais painéis:** No painel onde está ligado o cabo de entrada (IN) – colocar o chicote RJ45 90º (cód. 00235804) CAT6 directamente nos conectores identificados com AGRUP (agrupagem) e interligar ao IN do painel 2, e assim sucessivamente.

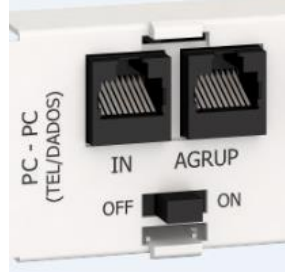

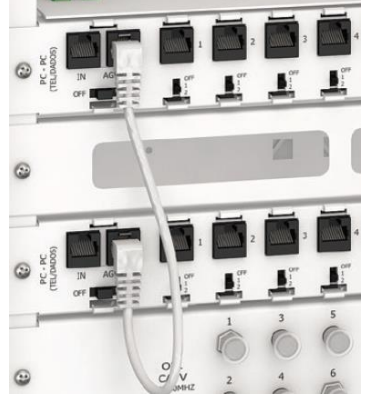

## <span id="page-6-1"></span><span id="page-6-0"></span>**8.6.ESTABELECIMENTO DE UMA REDE LOCAL COM BASE EM EQUIPAMENTOS ACTIVOS**

## **8.6.1. Exemplo de uma instalação de Fibra Óptica**

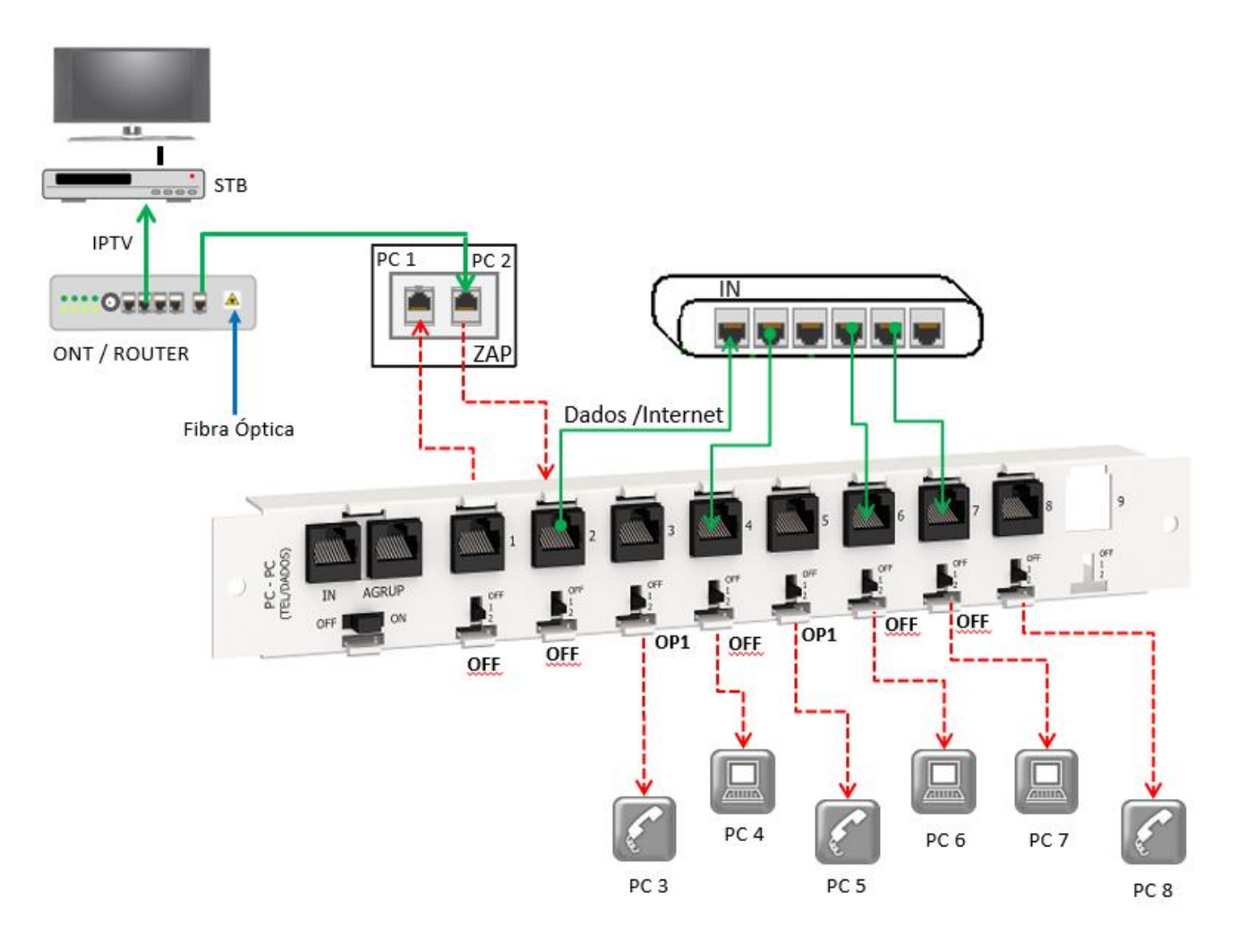

### <span id="page-6-2"></span>**8.6.2. Exemplo de uma instalação para distribuição de dados / internet e voz**

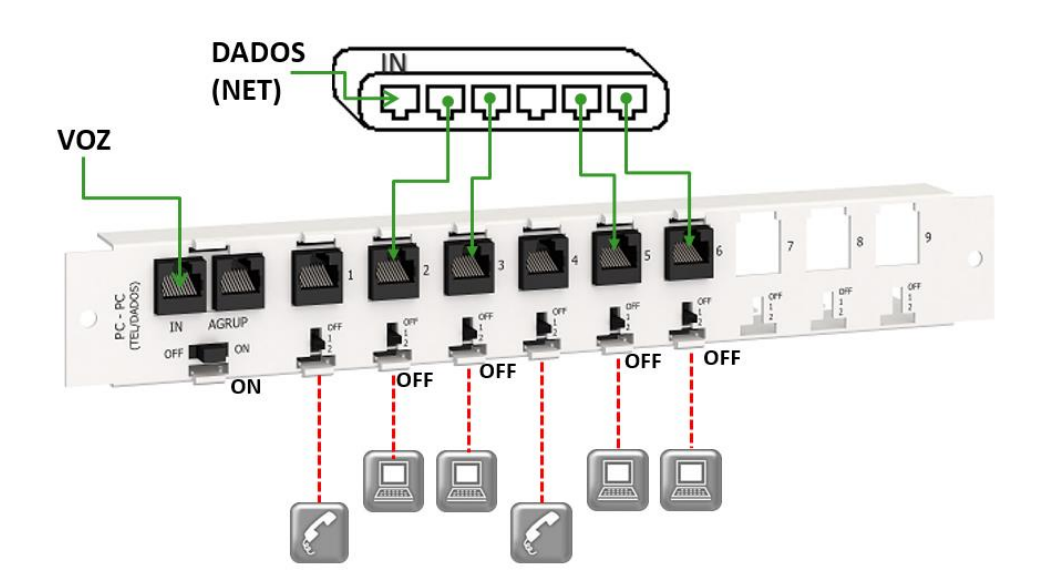

*A* Quitérios | INSTRUÇÕES GERAIS – ATI\_RACK® RJ\_FLEX®

## <span id="page-7-0"></span>**9. ENSAIOS DA REDE DE PAR DE COBRE**

Os ensaios na rede de par de cobre a realizar pelo instalador, são os seguintes:

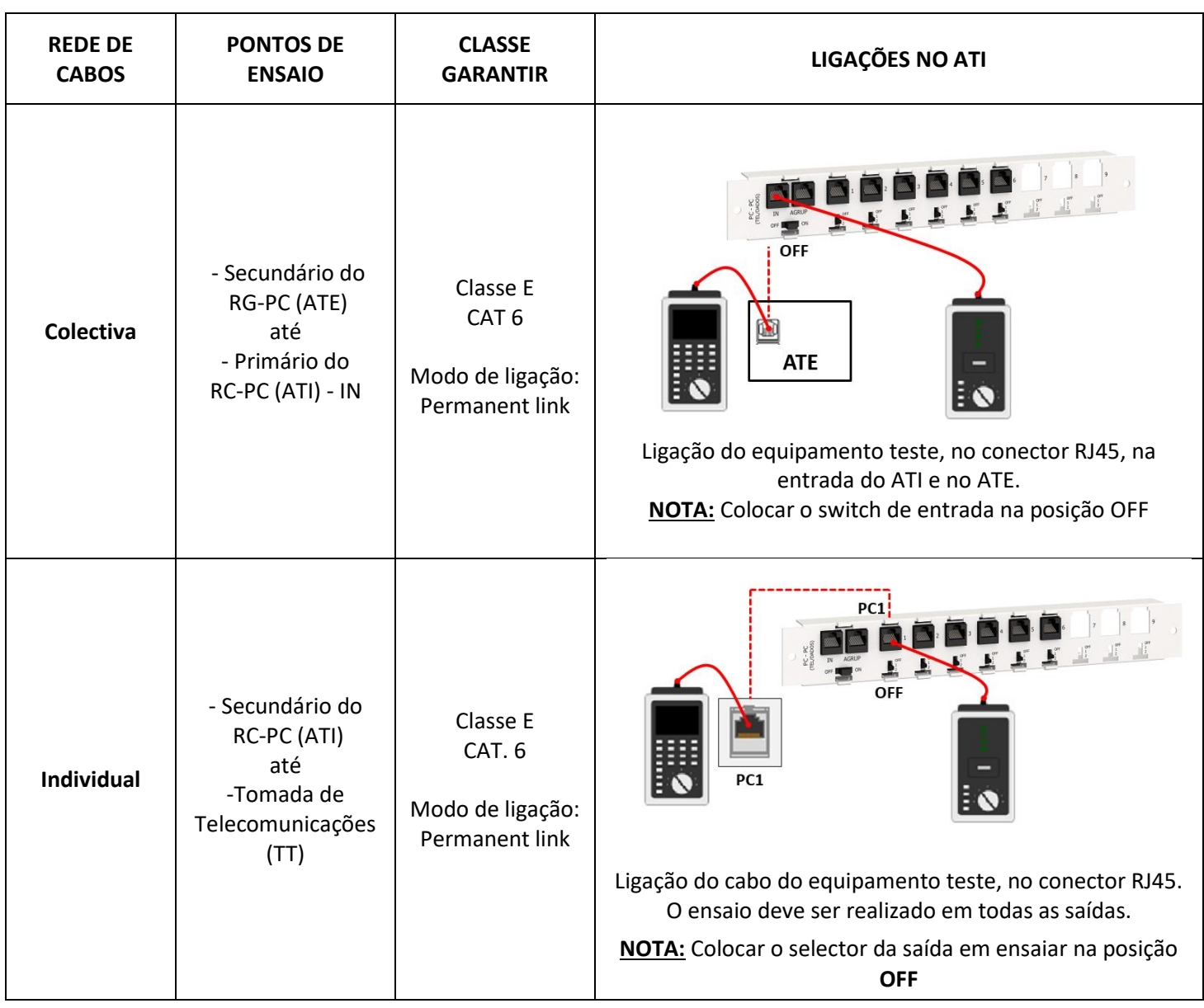

CE

#### **INSTRUÇÕES GERAIS – ATI\_RACK® RJ\_FLEX®** A2 B2 C2 D2  $3$  |  $11$ 3 D3 D3 Q4 D3 O4 D3 D4 D3  $-$  A1 D3 D3 D3  $\sim$

# <span id="page-8-0"></span>**10.REPARTIDOR CLIENTE – FIBRA ÓPTICA (RC\_FO)** A5 B5 C5 D5

O primário do RC-FO (Repartidor de Cliente de Fibra Óptica) é constituído por um adaptador duplo SC/APC, onde terminam as duas fibras, provenientes do RG-FO (ATE) ou do exterior (caso da moradia unifamiliar).

O secundário é constituído, no mínimo, por um adaptador duplo SC/APC, onde terminam as duas fibras que ligam às duas tomadas ópticas (localizadas na ZAP).  **REPARTIMOR DE CABO COAXIAL (REPARTIMOR DE CABO COACI** 

Deve colocar os adaptadores SC/APC na prateleira e ligar o cabo de FO proveniente do ATE directamente ao adaptador no espaço protegido do ATI.

O adaptador fica disponível para ligações futuras no espaço acessível ao utilizar final.

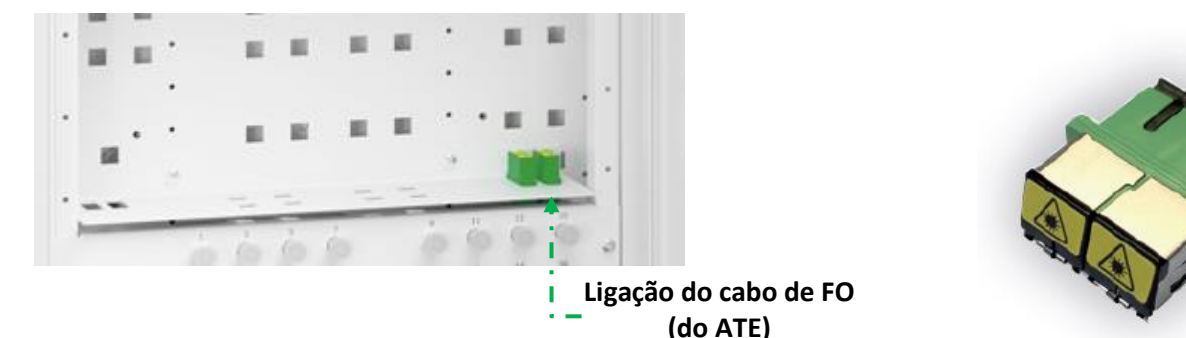

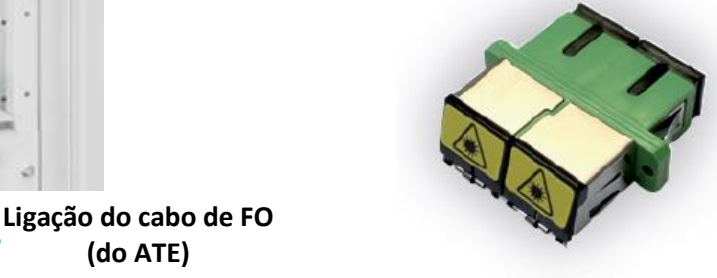

**IDENTIFICAÇÃO**: Para identificar a FO destaque os autocolantes da etiqueta de marcação ATI e identifique os adaptadores de FO.

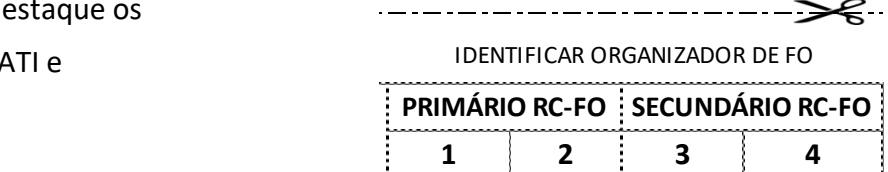

### <span id="page-8-1"></span>**11.ENSAIOS DA REDE DE FIBRA ÓPTICA**

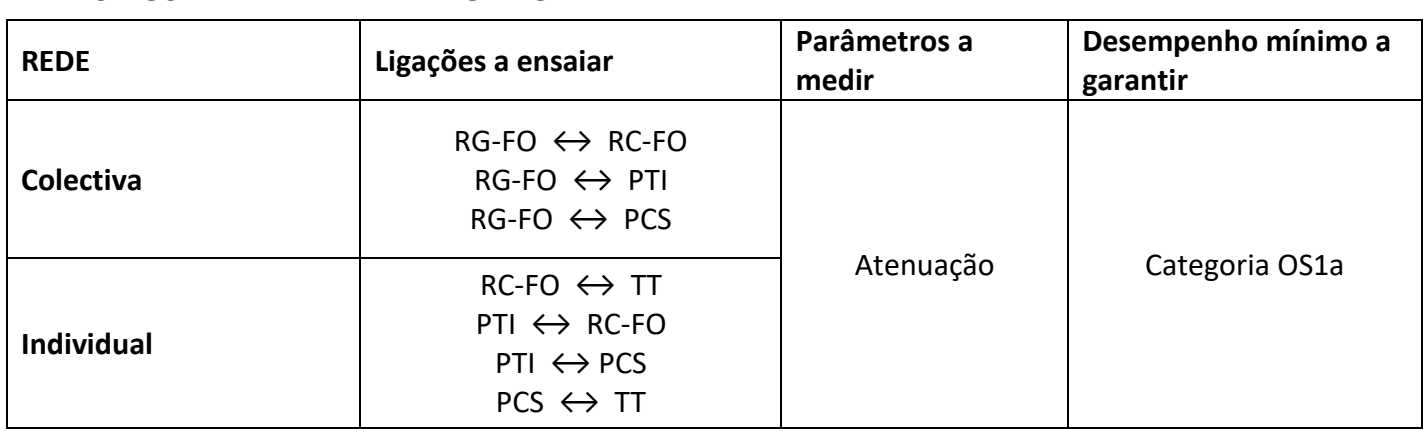

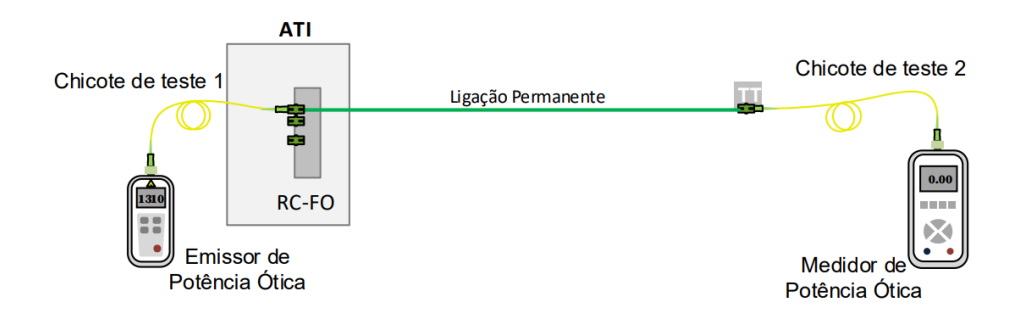

# <span id="page-9-0"></span>**12.REPARTIDOR CLIENTE – CABO COAXIAL (RC-CC) – TELEVISÃO**

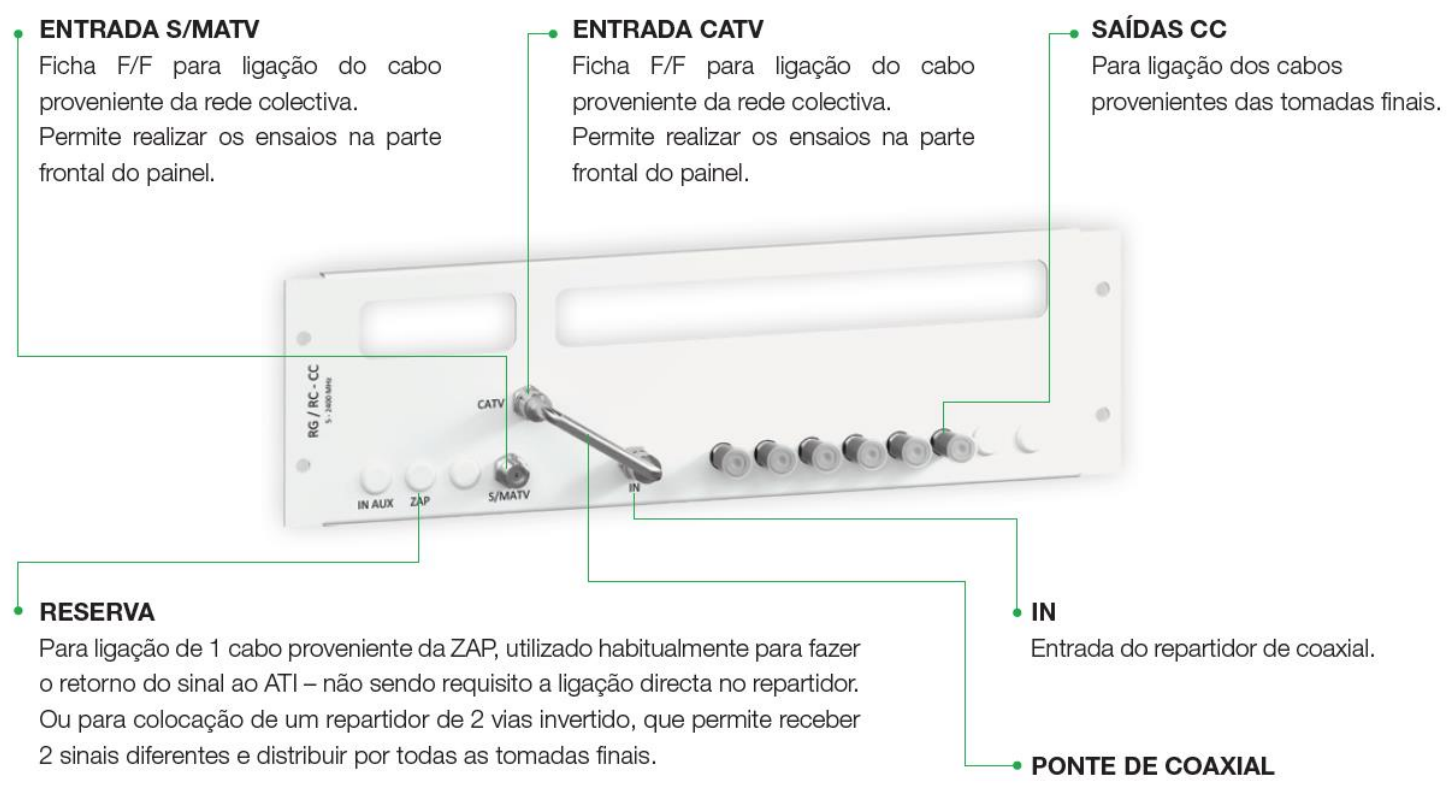

Exemplo:

Sinal proveniente de video vigilância ou TDT com o sinal da ZAP (sinal RF).

Permite selecionar o sinal desejado nas tomadas finais - CATV ou S/MATV.

# <span id="page-9-1"></span>**12.1. ESQUEMA DE CRAVAÇÃO - CONECTORES DE COMPRESSÃO ANGULARES e RECTOS**

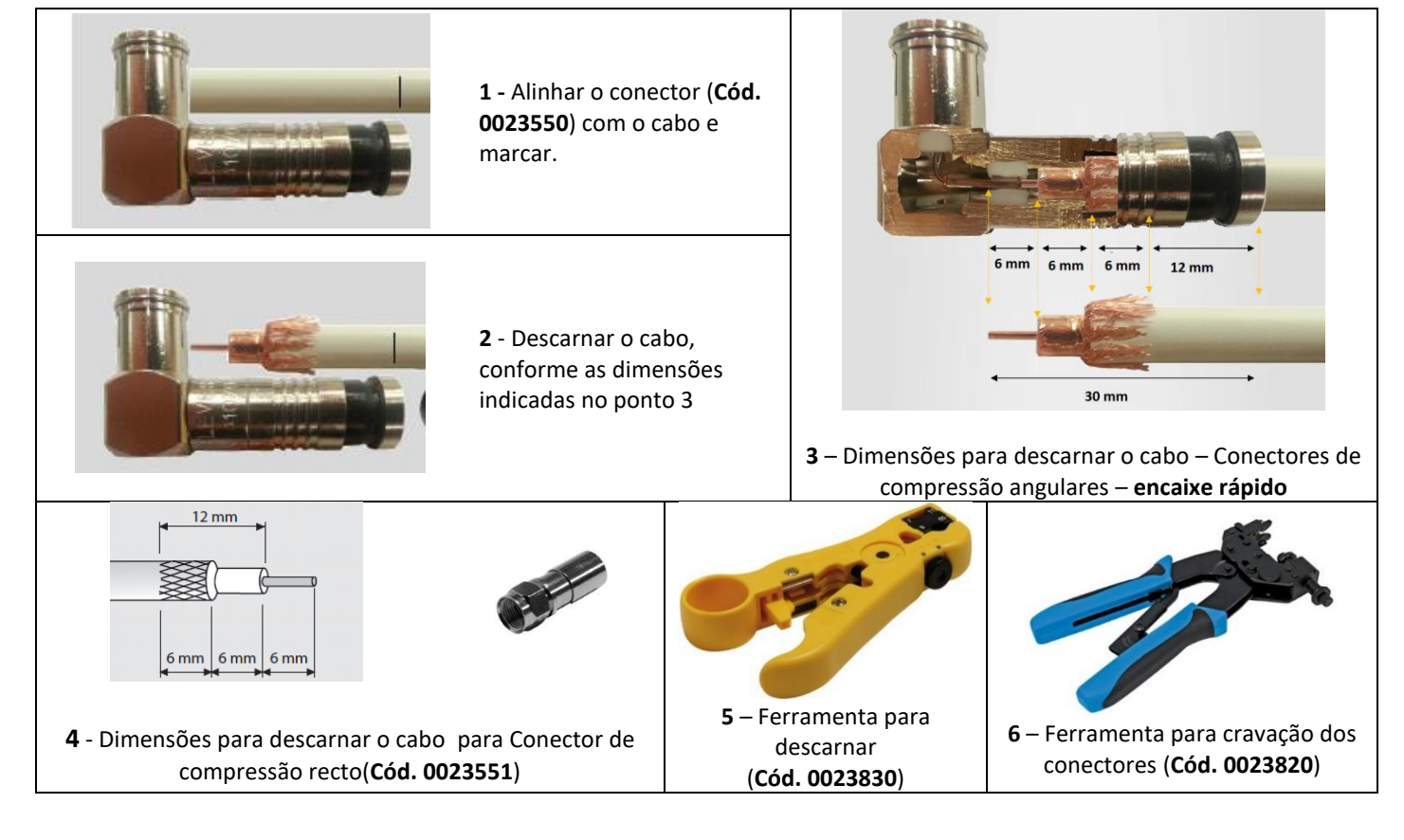

Para mais informações ou sugestões, contacte o seu distribuidor. **Ed.4** Pag. 10/16 | Mod.100/2

# <span id="page-10-1"></span><span id="page-10-0"></span>**12.2. SOLUÇÕES DE LIGAÇÃO DO CABO COAXIAL (Televisão)**

# **12.2.1. Exemplo de uma instalação TDT e/ ou CATV em todas as TT**

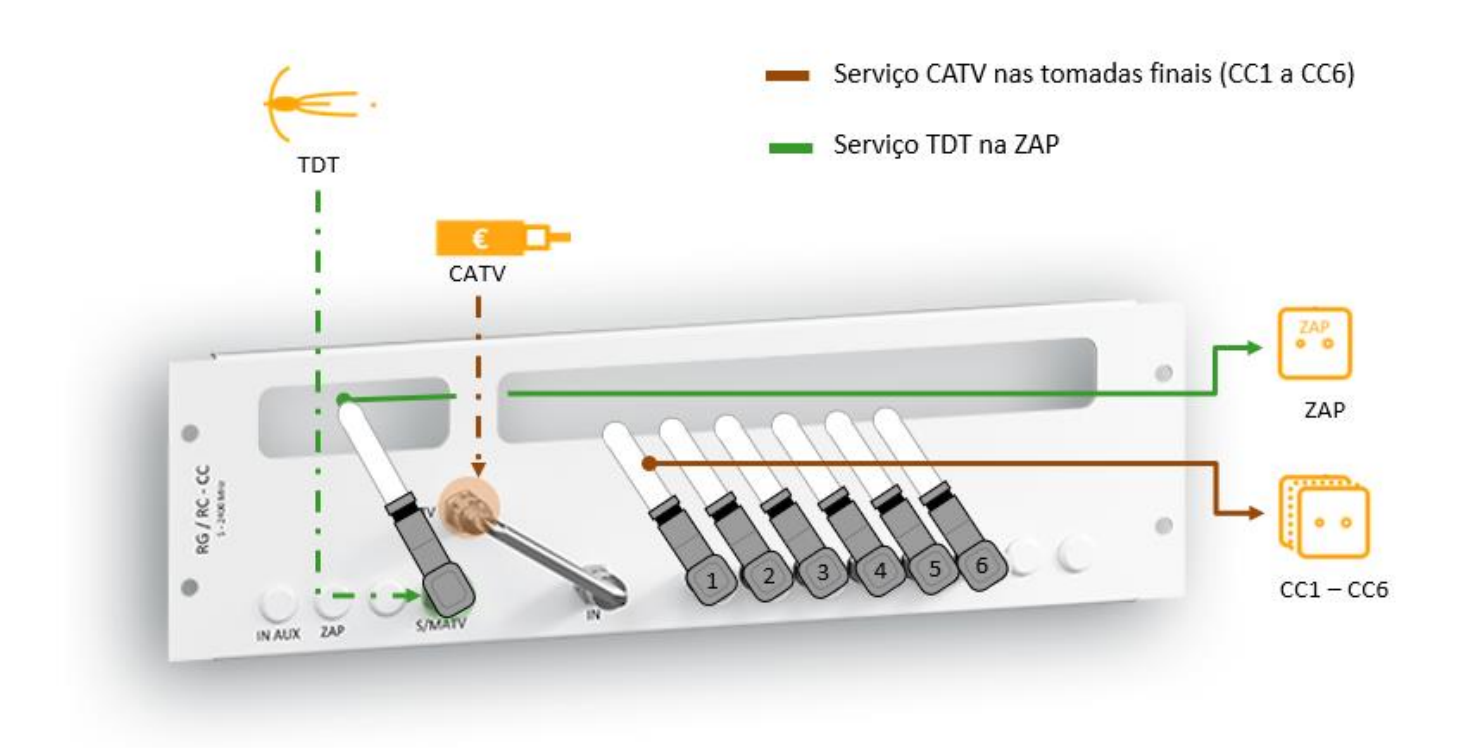

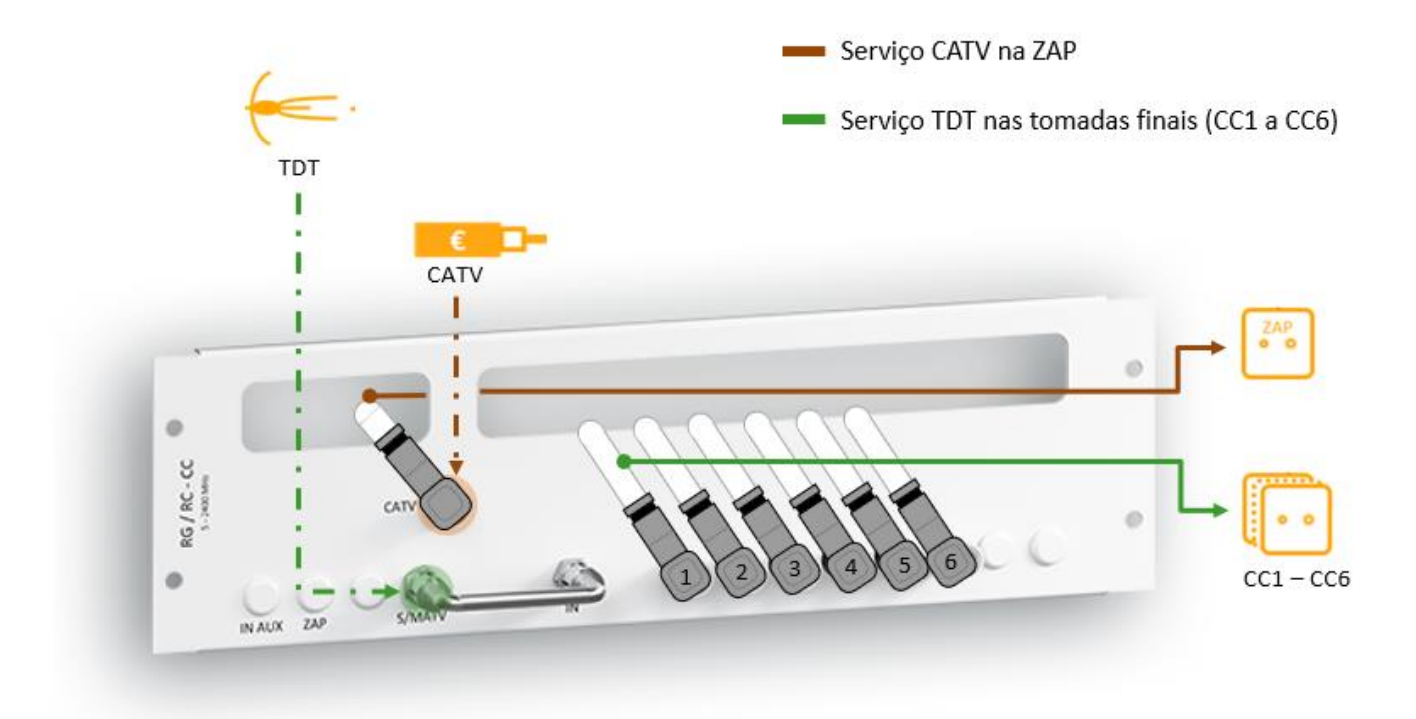

**Nota:** devem ser colocadas cargas 75Ω nas entradas ou saídas não utilizadas.

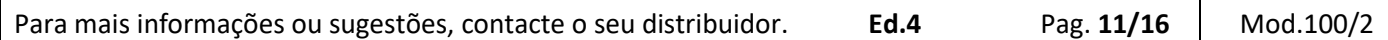

## <span id="page-11-0"></span>**12.2.2. Exemplo de uma instalação por fibra optica ou TDT**

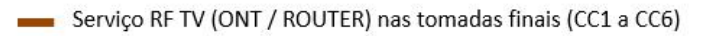

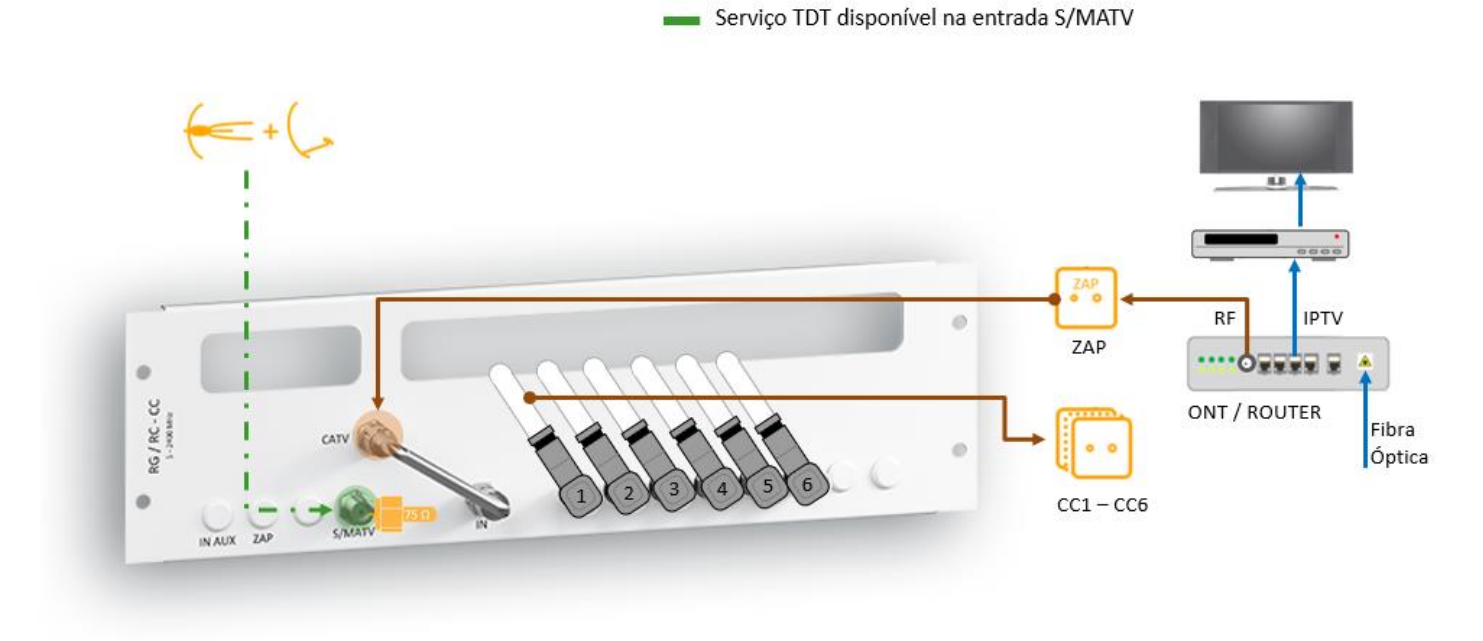

## **12.2.3. Exemplo de uma instalação por Fibra Óptica e TDT**

<span id="page-11-1"></span>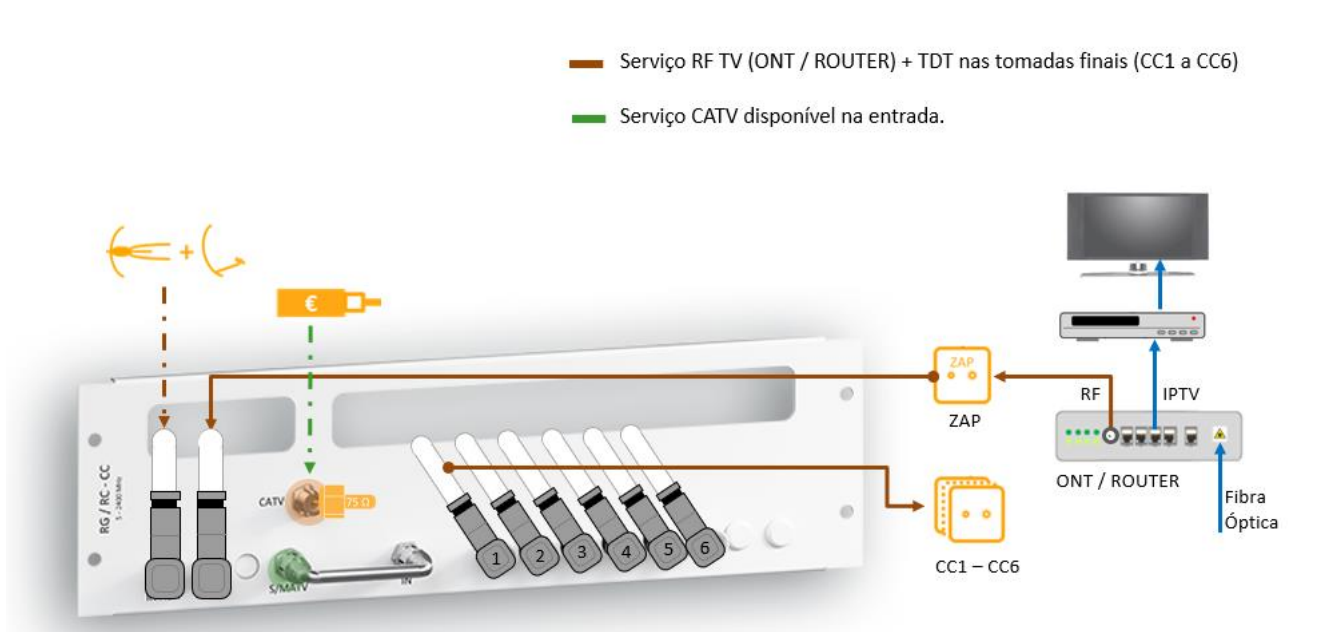

**Nota:** Esta solução necessita de um repartidor de 2 vias a colocar na entrada do painel, no espaço de reserva. Repartidor 2 vias não incluído no painel – Cód. 002355902.

## **Utilize as etiquetas destacáveis para identificar as entradas.**

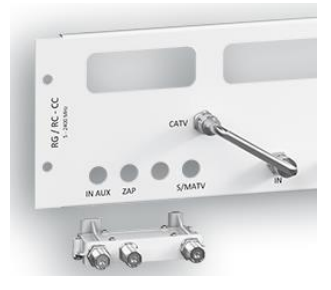

**INSTRUÇÕES GERAIS – ATI\_RACK® RJ\_FLEX®** A2 B2 C2 D2

## <span id="page-12-0"></span>**13.IDENTIFICAÇÃO DAS SAÍDAS**

Cada tomada final (saída) deve ser identificada na Etiqueta fornecida com o ATI de modo a reconhecer facilmente a tomada a que pertence.  $A$  B4  $B$  and  $B$  and  $B$  and  $B$  d4  $B$  d4  $B$  d4  $B$  d4  $B$  d4  $B$  d4  $B$  d4  $B$  d4  $B$  d4  $B$  d4  $B$  d4  $B$  d4  $B$  d4  $B$  d4  $B$  d4  $B$  d4  $B$  d4  $B$  d4  $B$  d4  $B$  d4  $B$  d4  $B$  d4  $B$  d4  $B$  d4  $B$  d4  $B$  d4  $B$  d4

A1 B1 C1 D1

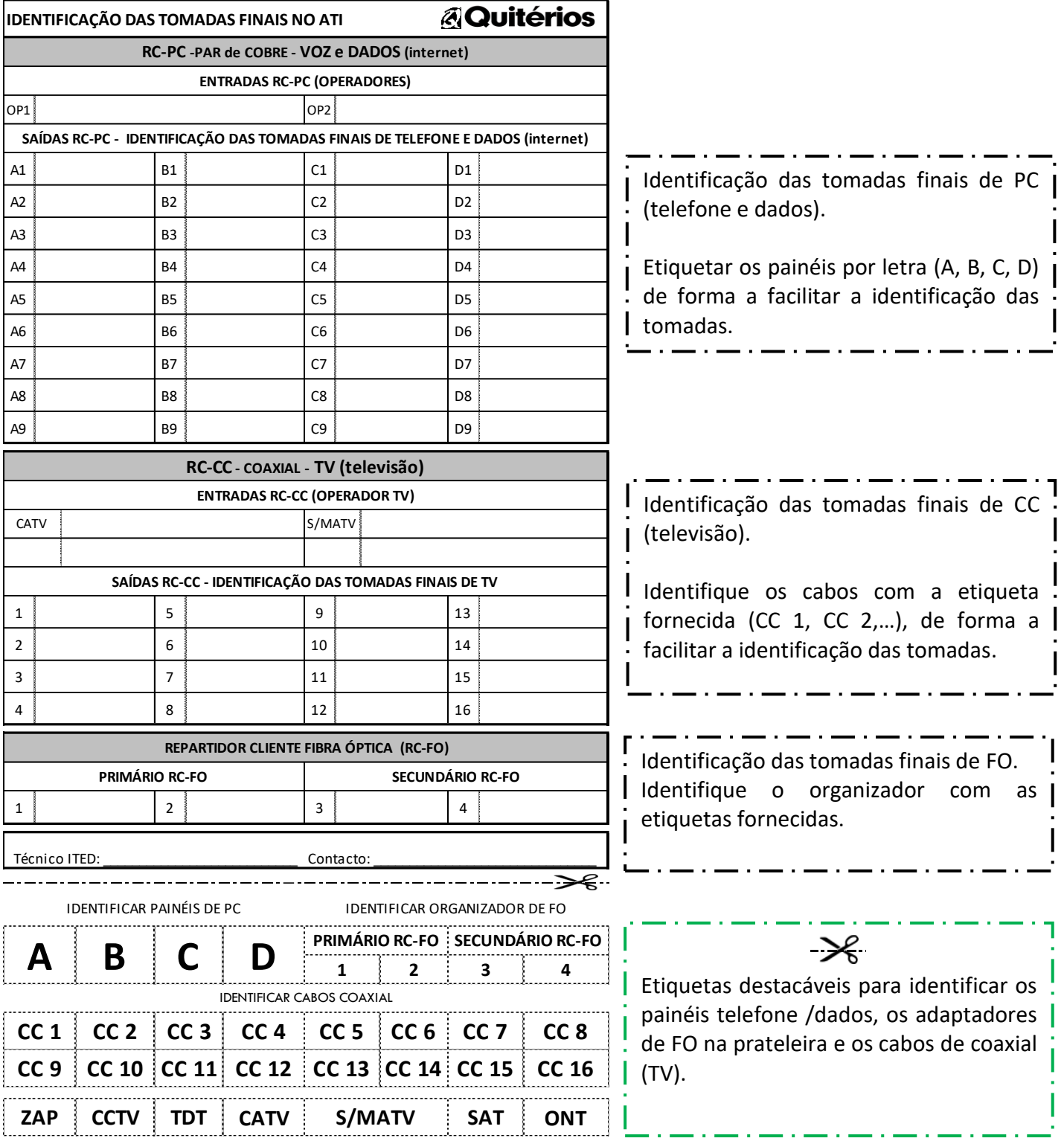

#### **Etiqueta disponível em formato editável em www.quiterios.pt CCC**  $\frac{1}{2}$  **CCC**  $\frac{1}{2}$  **CCC**  $\frac{1}{2}$  **CCC**  $\frac{1}{2}$  **CCC**  $\frac{1}{2}$  **CCC**  $\frac{1}{2}$  **CCC**  $\frac{1}{2}$  **CCC**  $\frac{1}{2}$  **CCC**  $\frac{1}{2}$  **CCC**

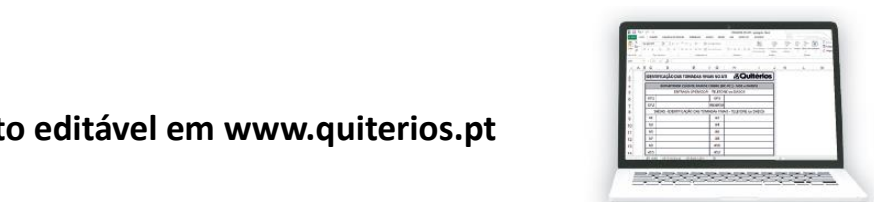

CE

# <span id="page-13-0"></span>**14.EVENTUAIS PROBLEMAS APÓS INSTALAÇÃO – COMO RESOLVER**

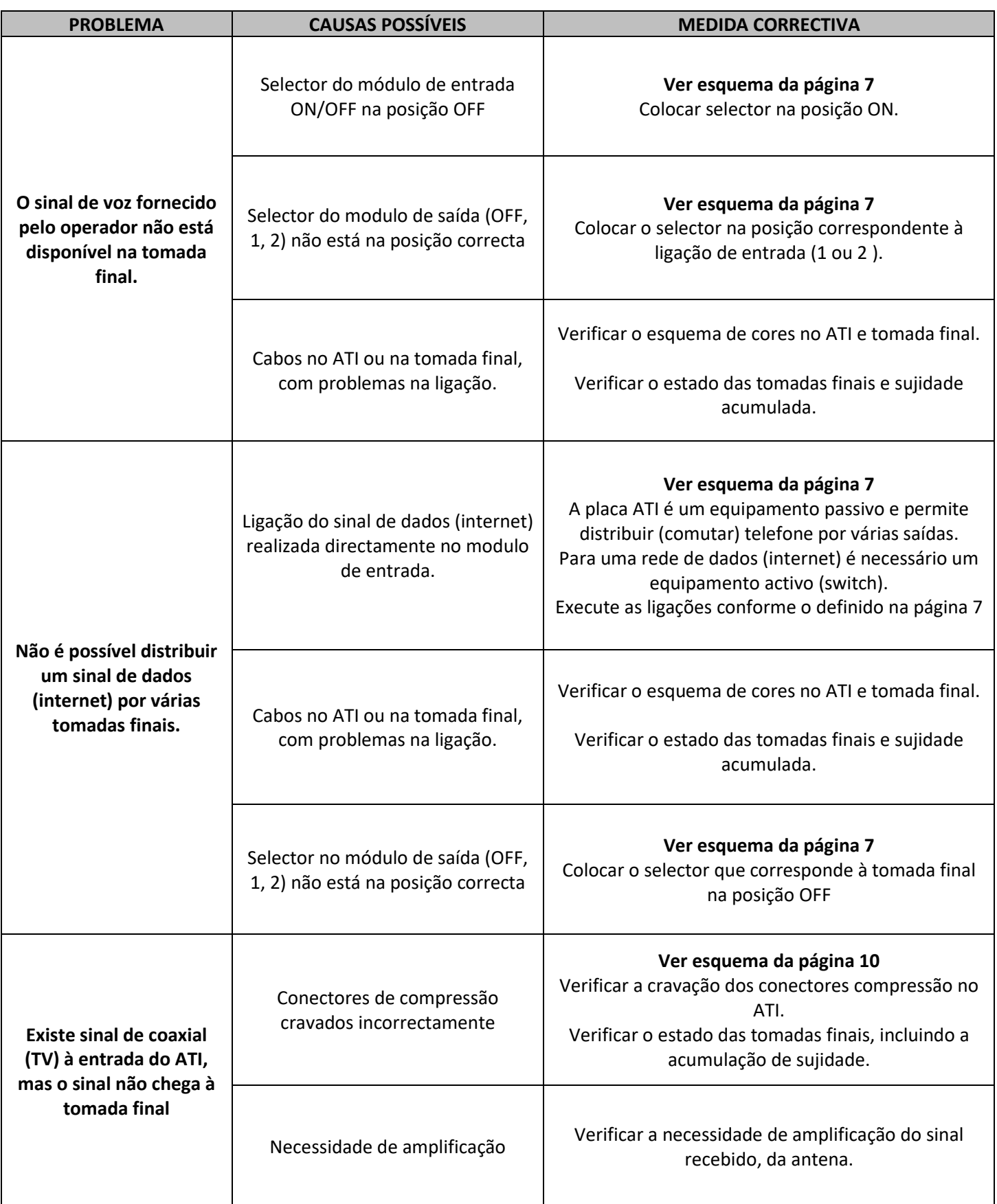

## <span id="page-14-0"></span>**15.TABELA DE EQUIVALÊNCIAS ATI\_RACK® RJ\_FLEX® – ESPAÇO DE RESERVA**

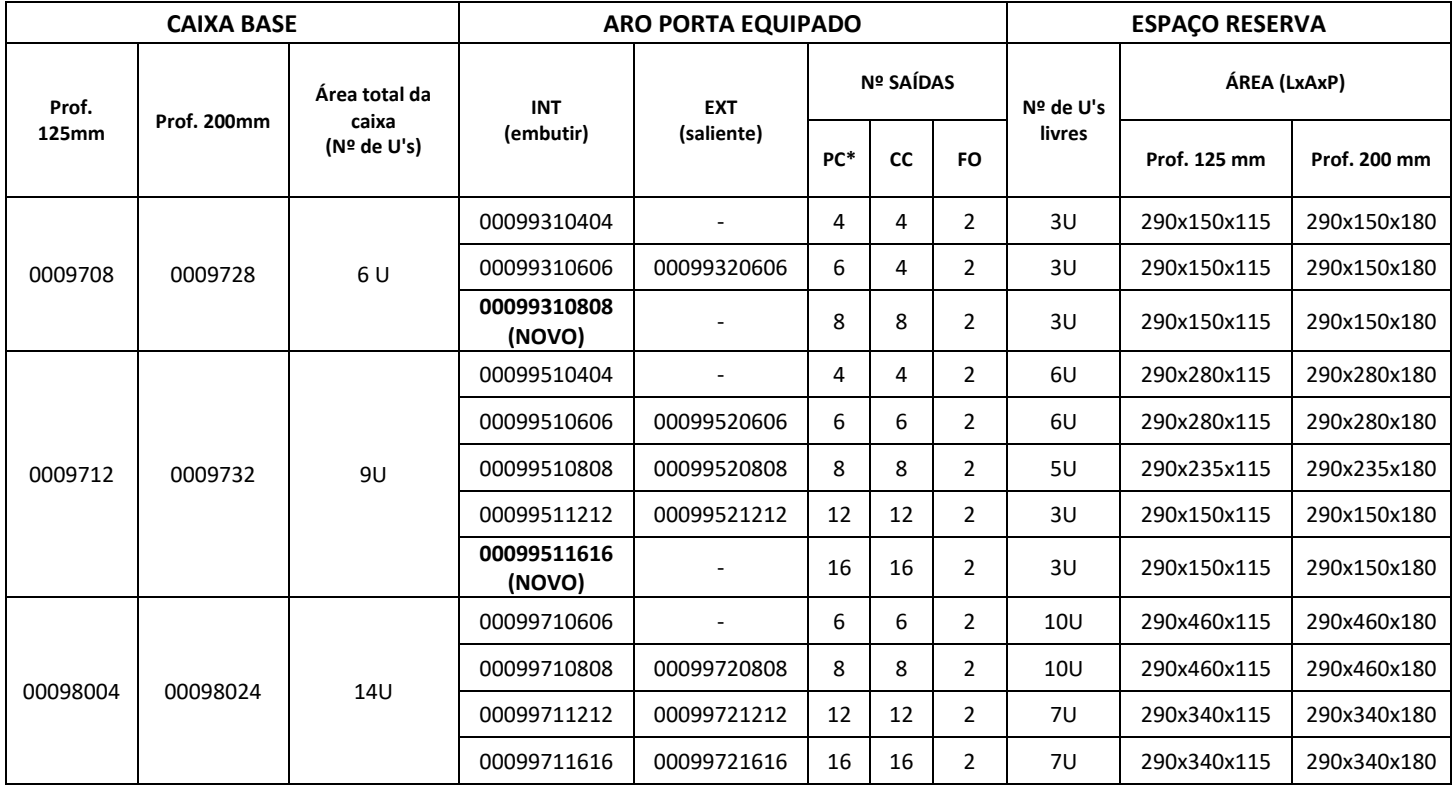

**NOTA 1:** O Manual ITED define que o espaço mínimo de reserva para os equipamentos activos é de L150xA200xP100mm ou L200xA150xP100, garantido um volume útil de 5 dm<sup>3</sup>.

**NOTA 2:** \* Cada painel PC RJ\_FLEX® permite ligar até ao máximo de 9 saídas.

## <span id="page-14-1"></span>**16.TABELA DE ATENUAÇÕES – NOVO REPARTIDOR COAXIAL**

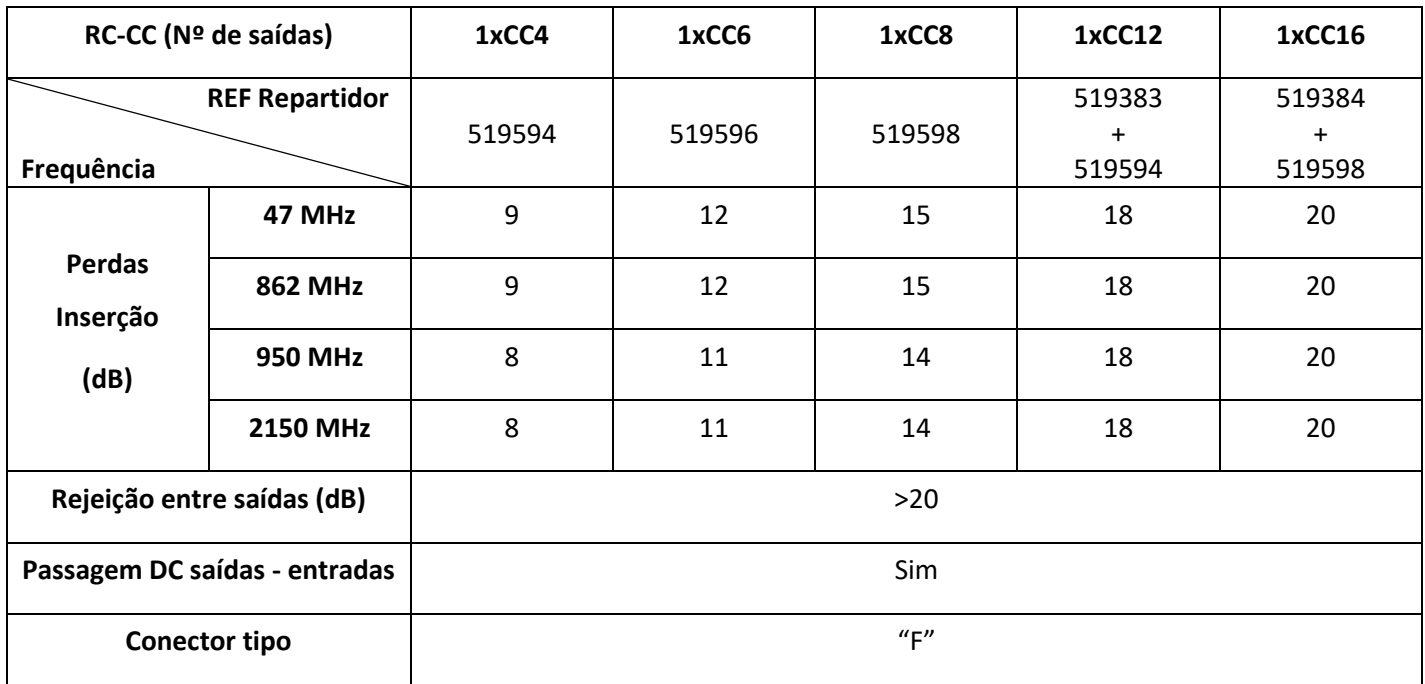

Para mais informações ou sugestões, contacte o seu distribuidor. **Ed.4** Pag. 15/16 | Mod.100/2

**& Quitérios** CE **INSTRUÇÕES GERAIS – ATI\_RACK® RJ\_FLEX®**

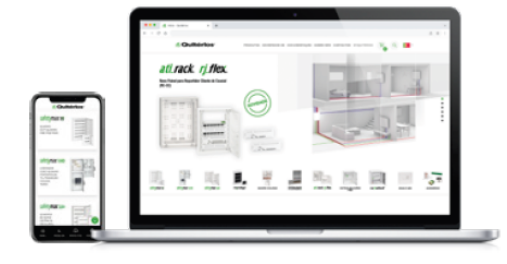

### **NOVO WEBSITE**

Consulte informação técnica disponível por código de produto, em quiterios.pt

- ✔ Ficha Técnica
- ✔ Instruções Gerais
- ✔ Declaração CE
- $\checkmark$  Blocos CAD
- ✔ Objectos BIM
- $\sqrt{}$  Imagens

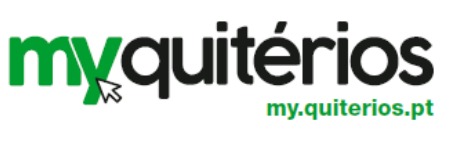

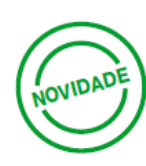

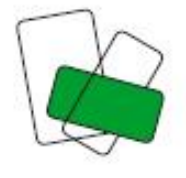

### **Assembles** Novo Software de apoio

à Construção e Orçamentação de Soluções Quitérios

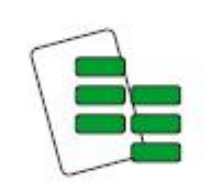

# **ATI Selector**

Software de apoio à selecção<br>do ATI\_RACK

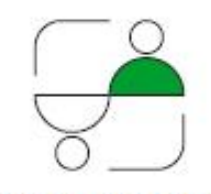

### **Partner\_ITED** Software de localização de Certificadores ITED

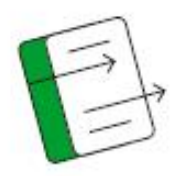

#### myStock Software de gestão de encomendas, de acesso exclusivo à rede de distribuição

test nas<br>Vitin nas gramm. ammun. wunin... emino myquititrio ŧ